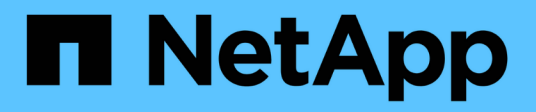

### 使用 **SnapDrive for UNIX** 创建存储 Snapdrive for Unix

NetApp October 04, 2023

This PDF was generated from https://docs.netapp.com/zh-cn/snapdriveunix/aix/concept\_methods\_forcreating\_storage.html on October 04, 2023. Always check docs.netapp.com for the latest.

# 目录

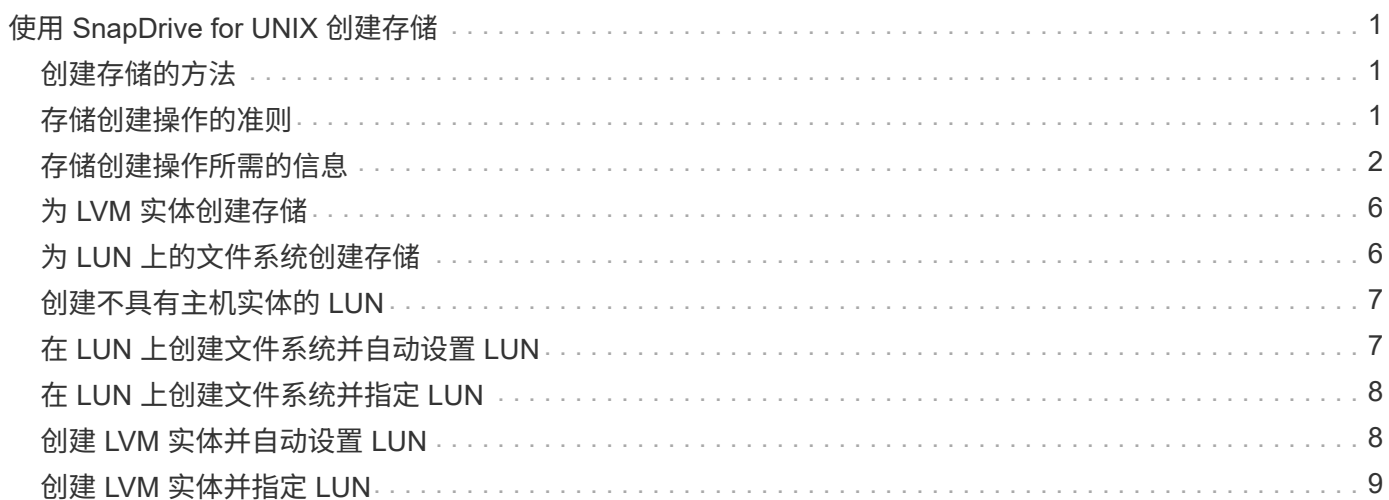

# <span id="page-2-0"></span>使用 **SnapDrive for UNIX** 创建存储

您可以使用适用于 UNIX 的 SnapDrive 创建 LUN , LUN 上直接创建的文件系统,磁盘组 ,主机卷以及 LUN 上创建的文件系统。

SnapDrive for UNIX 会自动处理设置与这些实体关联的 LUN 所需的所有任务, 包括准备主机, 执行发现映射, 创建实体以及连接到您创建的实体。您还可以指定 SnapDrive for UNIX 使用哪些 LUN 为您请求的实体提供存 储。

您无需同时创建 LUN 和存储实体。如果单独创建 LUN ,则可以稍后使用现有 LUN 创建存储实体。

# <span id="page-2-1"></span>创建存储的方法

SnapDrive for UNIX 为 SnapDrive storage create` 命令提供了一些基本格式,以便于创建 所需的存储。存储创建操作分为多个常规类别。

- •创建 LUNs—lun storage create` 命令会自动在存储系统上创建 SnapDrive ,但不会创建任何其他存储实 体。SnapDrive for UNIX 将执行与主机准备和为每个 LUN 创建存储发现以及映射和连接相关的所有任务。
- 直接在 LUN 上创建文件系统并自动设置 LUN SnapDrive for UNIX 将执行设置文件系统所需的所有操 作。您无需指定任何 LUN 即可创建它。
- 直接在 LUN 上创建文件系统并指定要与其关联的 LUN —在这种情况下,您可以使用 SnapDrive storage create` 命令指定要设置的文件系统以及要与文件系统关联的 LUN 。
- 创建 LVM 并自动设置 LUN —使用 SnapDrive storage create` 命令可以在主机上创建文件系统,逻辑卷或磁 盘组。SnapDrive for UNIX 会执行设置实体所需的所有操作,包括自动创建所需的磁盘组和 LUN 。您无需 指定任何 LUN 即可创建它。
- •在主机上创建 LVM 实体并指定要与其关联的 LUN 在这种情况下,您可以使用 SnapDrive storage create` 命令指定要设置的实体(文件系统,逻辑卷或磁盘组)以及要与该实体关联的 LUN 。
- 在主机集群环境中的共享主机上创建文件系统—在这种情况下,您可以在共享主机上创建文件系统,逻辑卷 或磁盘组。

# <span id="page-2-2"></span>存储创建操作的准则

在使用 SnapDrive storage create` 命令执行存储创建操作时,应遵循特定准则。

- •如果使用`-lun`选项列出不同存储系统卷中的 LUN ,则不能在命令提示符处包含`-dg`,`-hostvol` 或 ` -fs` 选项。
- ` -nolvm` 选项直接在 LUN 上创建文件系统,而不激活主机 LVM 。

使用此选项时,无法指定主机卷或磁盘组。

- 不能对 NFS 文件或目录树使用 SnapDrive for UNIX 存储配置命令。
- 如果使用 lun storage create` 命令直接在 SnapDrive 上创建文件系统,则不能指定多个 lun 。

使用此形式的命令时, SnapDrive for UNIX 始终会创建新的 LUN 。

• 某些操作系统会限制您可以创建的 LUN 数量。

如果主机运行的是其中一个操作系统,则可能需要运行 SnapDrive config check lun` 命令。

- 支持在具有 DMP 多路径的原始 LUN 上创建文件系统。
- 相关信息 \*

[发现某些映射设备时,](https://docs.netapp.com/zh-cn/snapdrive-unix/aix/concept_snapdrive_create_comand_fails_while_discovering_mapped_devices.html) [SnapDrive for UNIX storage create](https://docs.netapp.com/zh-cn/snapdrive-unix/aix/concept_snapdrive_create_comand_fails_while_discovering_mapped_devices.html) [命令失败](https://docs.netapp.com/zh-cn/snapdrive-unix/aix/concept_snapdrive_create_comand_fails_while_discovering_mapped_devices.html)

[配置选项及其默认值](https://docs.netapp.com/zh-cn/snapdrive-unix/aix/concept_configuration_options_and_their_default_values.html)

### <span id="page-3-0"></span>存储创建操作所需的信息

完成存储创建操作后,您必须提供一些信息。

下表列出了使用 SnapDrive storage create` 命令创建存储时需要提供的信息:

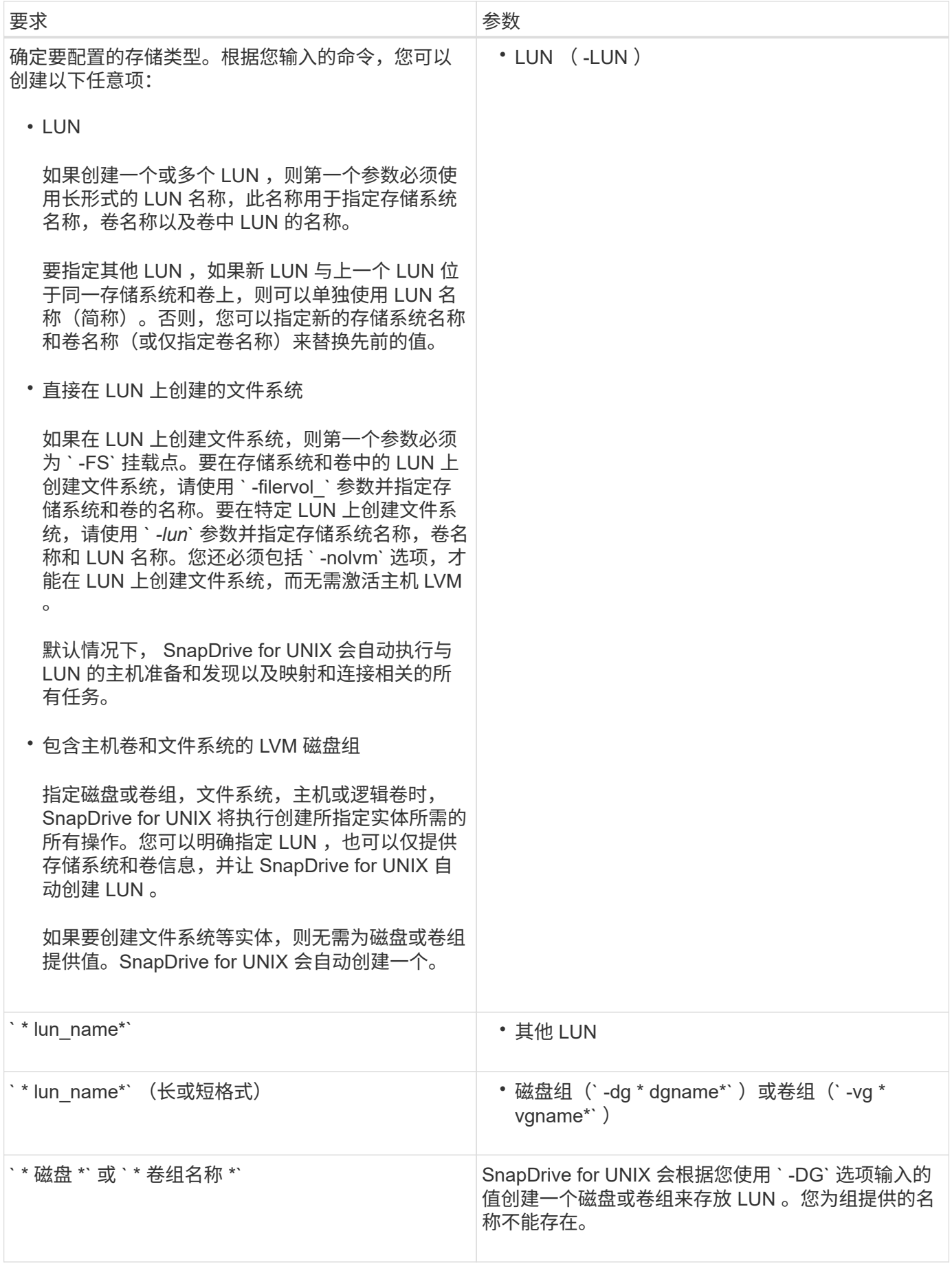

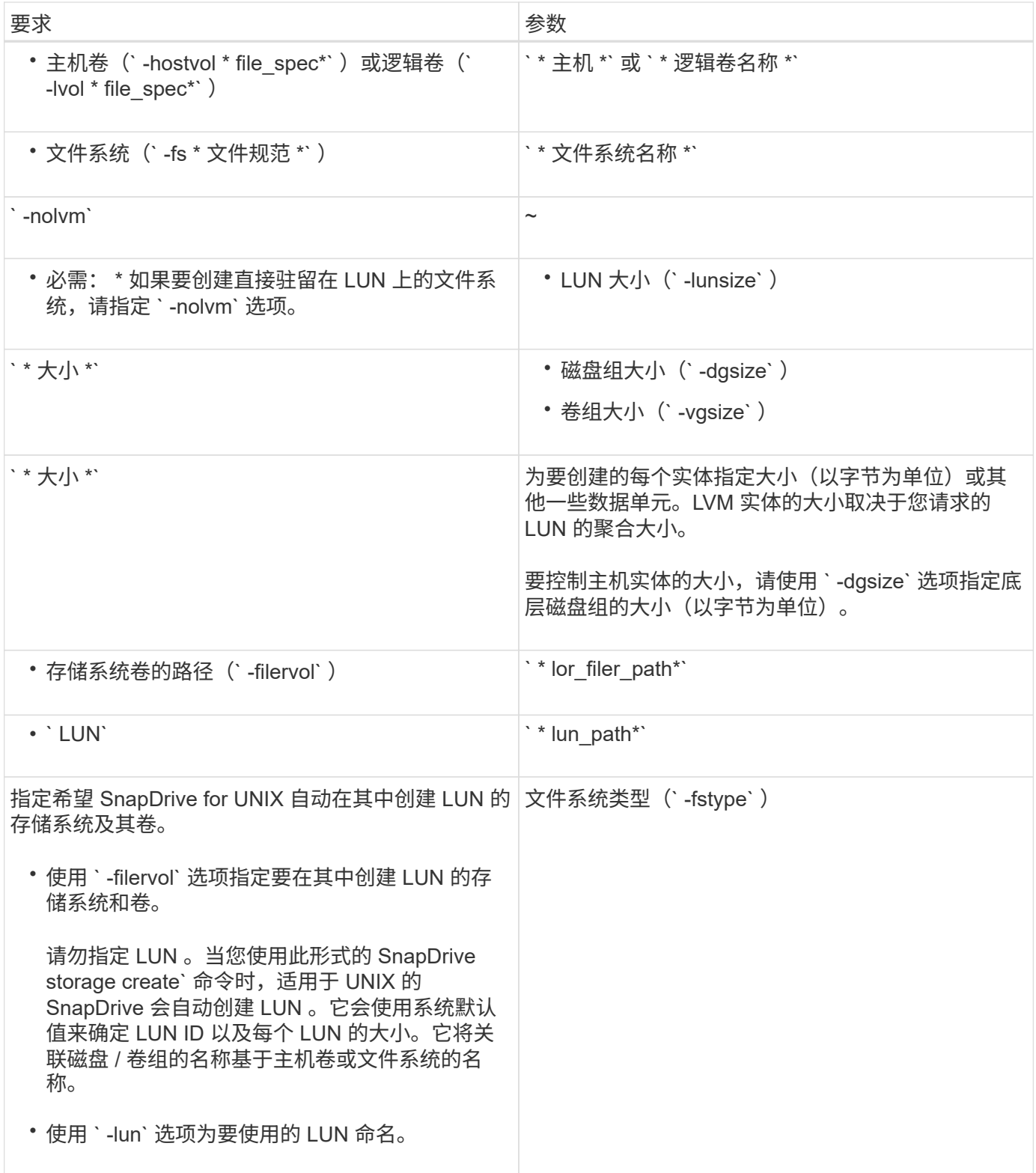

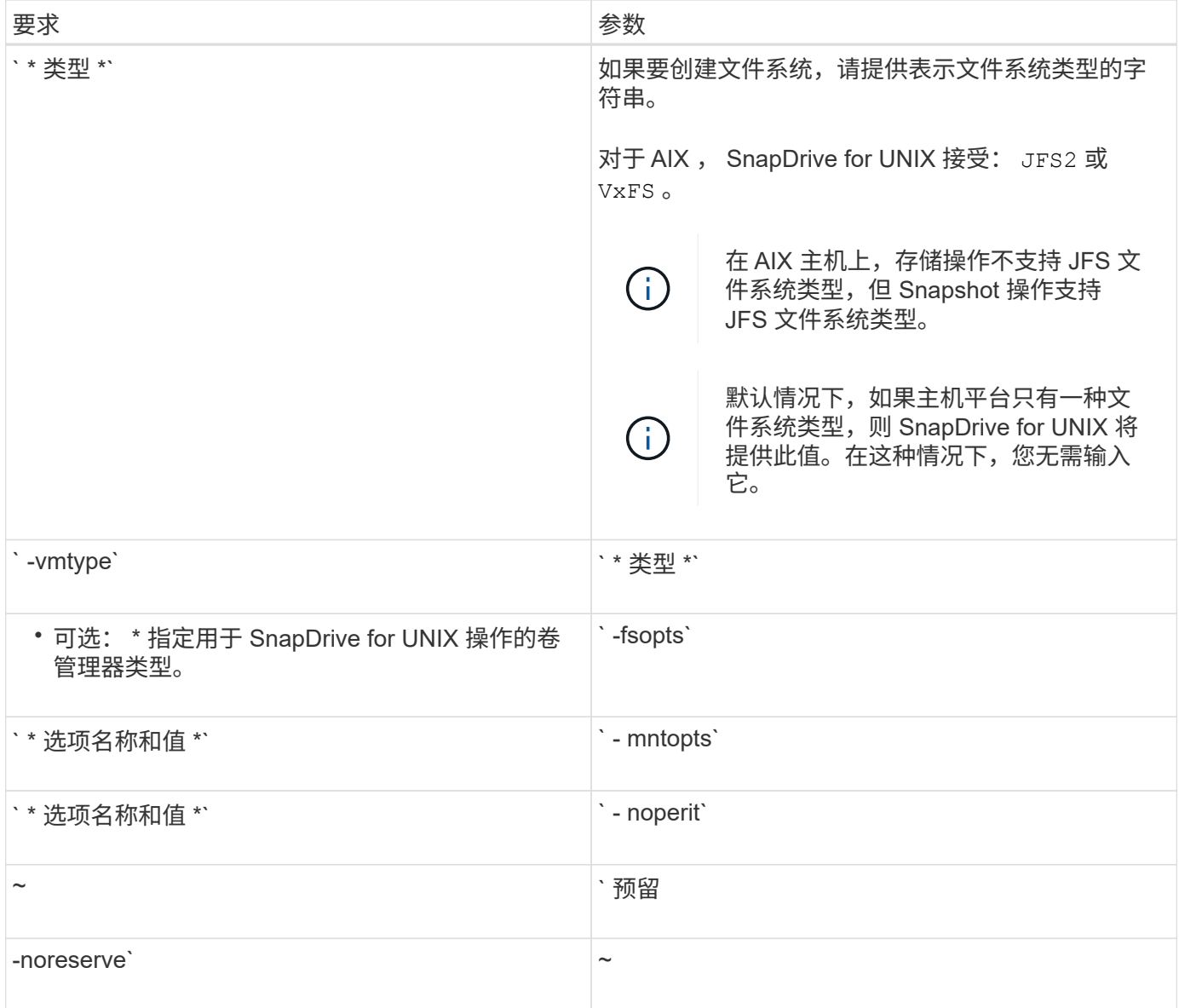

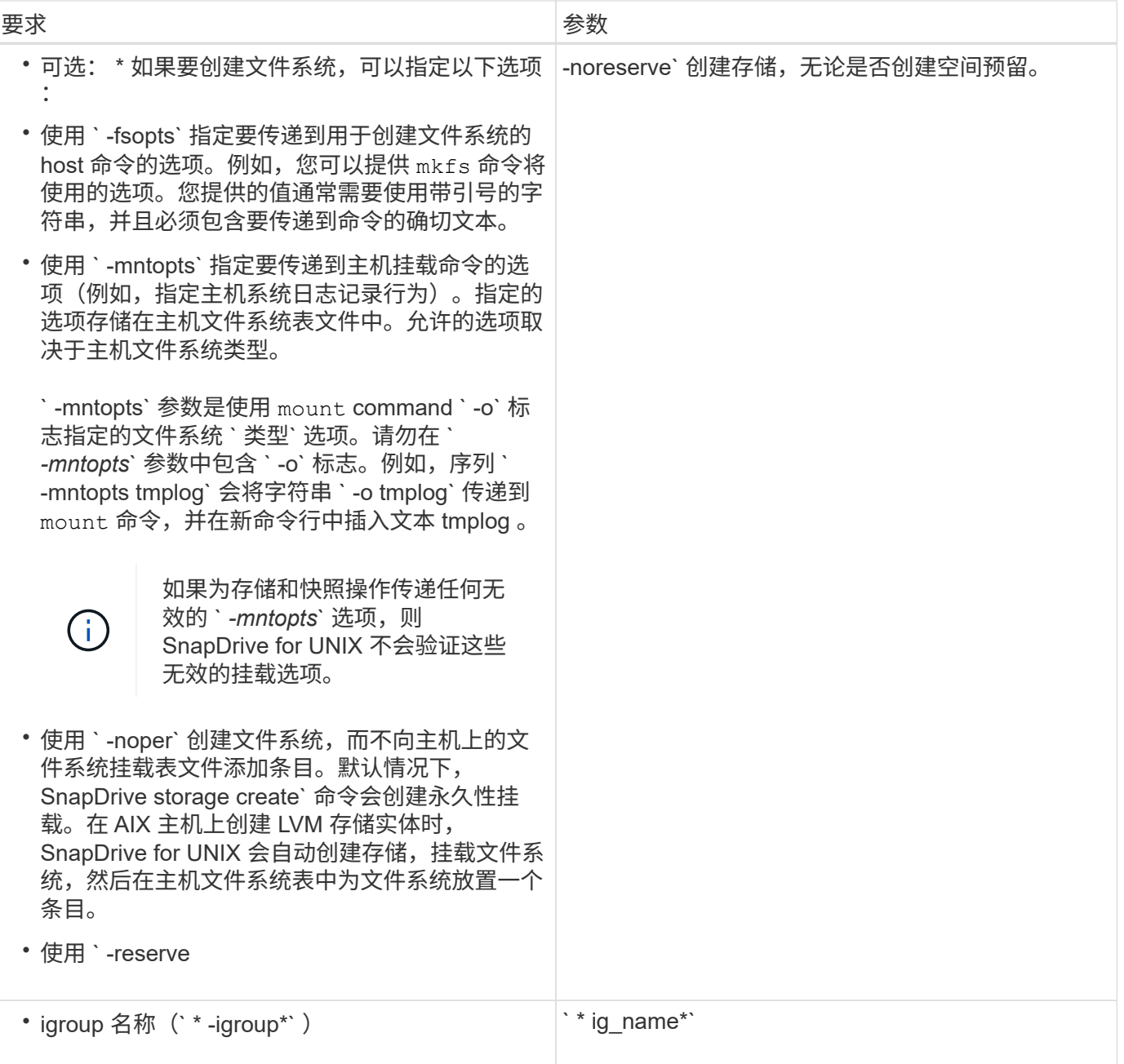

# <span id="page-7-0"></span>为 **LVM** 实体创建存储

如果使用 SnapDrive for UNIX 使用 LVM 创建逻辑卷或文件系统, 则 SnapDrive for UNIX 会自动创建所需的磁盘组。SnapDrive for UNIX 会根据主机卷管理器支持的类型创建文件 系统。对于 AIX ,它包括 JFS2 , JFS 和 VxFS 。

# <span id="page-7-1"></span>为 **LUN** 上的文件系统创建存储

如果使用 SnapDrive for UNIX 创建直接驻留在 LUN 上的文件系统, 则 SnapDrive for UNIX 将创建并映射 LUN, 然后创建并挂载文件系统, 而不涉及主机 LVM 。

### <span id="page-8-0"></span>创建不具有主机实体的 **LUN**

您可以使用 SnapDrive for UNIX 命令通过在存储系统上创建 LUN 来配置存储。

### 步骤

1. 在命令行界面中,输入以下命令:

`\* SnapDrive storage create -lun *long\_lun\_name* -lunsize *[lun\_name ...]* -lunsize size \_ [ { -reserve -noreserve } ] -igroup 名称 *ig\_name [ig\_name …]\_ig\_name …]*\*`

SnapDrive for UNIX 将创建您指定的 LUN 。

### 示例:在存储系统上创建三个 **10 GB LUN**

SnapDrive storage create -lun Acctfiler : /vol/vol1/luna lunB lunc - lunsize 10g`

# <span id="page-8-1"></span>在 **LUN** 上创建文件系统并自动设置 **LUN**

您可以使用适用于 UNIX 的 SnapDrive 在 LUN 上创建文件系统。SnapDrive for UNIX 会 自动创建关联的 LUN 。

### 步骤

1. 在命令行中,输入以下命令:

` \* SnapDrive storage create -fs *file\_spec* -nolvm ( -fstype 类型)【 -fsopts options】 【 -mntets options】 【 -filervol *long\_filer\_path* -lunsize *size* 【 -igroup *name …]*〔 { -esreserve } \_noresreserve } eserve`

SnapDrive for UNIX 将创建您指定的文件系统,并在您指定的存储系统上为其创建 LUN 。它会执行与 LUN 的主机准备和发现以及 LUN 与主机实体的映射和连接相关的所有任务。

### 示例

• 直接在 LUN 上创建 100 MB 文件系统: \*

```
# snapdrive storage create -fs /mnt/acct1 -filervol acctfiler:/vol/vol1
-lunsize 100m -nolvm
```
• 在不使用任何卷管理器的原始 LUN 上创建文件系统: \*

```
# snapdrive storage create -fs /mnt/vxfs2 -fstype vxfs -lun
snoopy:/vol/vol1/lunVxvm2 -lunsize 50m -nolvm
LUN snoopy:/vol/vol1/lunVxvm2 ... created
mapping new lun(s) ... done
discovering new lun(s) ... done
LUN to device file mappings:
- snoopy:/vol/vol1/lunVxvm2 => /dev/vx/dmp/Disk 1
file system /mnt/vxfs2 created
```
### <span id="page-9-0"></span>在 **LUN** 上创建文件系统并指定 **LUN**

您可以在 LUN 上创建文件系统,并指定在其中创建的 LUN 。

步骤

1. 请使用以下命令格式完成此操作:

` \* SnapDrive storage create -fs *file\_spec* -nolvm "-fstype *type*] ( -vmtype *type*] )( -fsopts *options*) ( -mntopts *options*) ( -noperess) -lun *long\_lun\_name* -lunsize *size ig\_name* ( *ig\_name* )( norig name reserve )

SnapDrive for UNIX 会在您指定的存储系统,卷和 LUN 上创建文件系统。它会执行与 LUN 的主机准备和发 现以及 LUN 与主机实体的映射和连接相关的所有任务。

### 示例:在 **Acctfiler** : **/vol/vol1** 中的 **luna** 上创建 **100 MB** 的文件系统

` # SnapDrive lunsize 100m -nolvm`

• 示例: \* 此示例将在原始 LUN 上的 AIX 主机上创建一个 JFS2 文件系统: ` # SnapDrive storage create -fs /mnt/jfs1 -fstype JFS2 -lun snoop : /vol/vol1/lunlvm1 -lunsize 100m -nolvm`

```
LUN snoopy:/vol/vol1/lunLvm1 ... created
mapping new lun(s) ... done
discovering new lun(s) ... done
LUN to device file mappings:
- snoopy:/vol/vol1/lunLvm1 => /dev/hdisk2
172 Creating storage
file system /mnt/jfs1 created
```
### <span id="page-9-1"></span>创建 **LVM** 实体并自动设置 **LUN**

您可以在主机上创建文件系统,逻辑卷或磁盘组等实体,并让 SnapDrive for UNIX 自动创 建关联的 LUN 。

•使用 host  lvm fSpec 参数,您可以指定是要创建文件系统,逻辑卷还是磁盘组。此参数具有三种常规格

式。使用的格式取决于要创建的实体。

要创建文件系统,请使用以下格式: `-fs file\_spec. -fstype type] [-fsopts options] [-mntopts options] [noperatest] [ -hostvol file\_spec] [ -dg\_name]`

要创建逻辑卷或主机卷,请使用以下格式:

` \* ( -hostvol file\_spec) *file\_spec* ( -dg *dg\_name*) \*`

要创建磁盘或卷组,请使用以下格式:

 $\dot{ }$  \* — dg\_dg\_name \*`

- 如果创建文件系统,还可以包括主机卷规格,磁盘组规格或这两种规格,以指示文件系统所在的主机卷和磁 盘组。如果不包括这些规范,则 SnapDrive for UNIX 会自动为主机卷和磁盘组生成名称,或者同时为这两者 生成名称。
- 指定主机卷时, SnapDrive for UNIX 将创建一个串联主机卷。虽然这是 SnapDrive for UNIX 在创建主机卷 时支持的唯一格式,但它确实允许您操作现有的条带化主机卷。

步骤

1. 在命令行中,输入以下命令:

` \* SnapDrive storage create *host\_vxvm\_fspec* -filervol *lor\_filer\_path* -dgsize "-igroup *ig\_name [ig\_name … ]* [  $\{ -r$ eserve -noreserve } ]\*`

SnapDrive for UNIX 将创建您指定的主机实体,并在您指定的存储系统上为其创建 LUN 。它会执行与每个 LUN 的主机准备和发现以及 LUN 与主机实体的映射和连接相关的所有任务。

### <span id="page-10-0"></span>创建 **LVM** 实体并指定 **LUN**

您可以创建主机实体,例如文件系统,逻辑卷或磁盘组,并指定作为其一部分创建的 LUN  $\circ$ 

#### 步骤

1. 在命令行中,输入以下命令:

` \* SnapDrive storage create *-host\_lvm\_fspec* -lun *long\_lun\_name* [*lun\_name…*] -lunsize *size* [-igroup *ig\_name* [*ig\_name*...]] ( { -reserve | -noreserve } ) \*`

此示例将根据您的主机使用文件系统创建文件系统 /mnt/Acctfs 。它会在存储系统访问存储器上设置三个 LUN 。每个 LUN 均为 10 GB :

` ## SnapDrive storage create -fs /mnt/Acctfs -fstype JFS2 -lun Acctfiler : /vol/vol1/luna lunB lunc -lunsize 10g\*`

```
LUN acctfiler:/vol/vol1/lunA ... created
LUN acctfiler:/vol/vol1/lunB ... created
LUN acctfiler:/vol/vol1/lunC ... created
mapping new lun(s) ... done
discovering new lun(s) ... done
LUN to device file mappings:
- acctfiler:/vol/vol1/lunA => hdisk2
- acctfiler:/vol/vol1/lunB => hdisk3
- acctfiler:/vol/vol1/lunC => hdisk4
disk group acctfs_SdDg created
host volume acctfs_SdHv created
file system /mnt/acctfs created
```

```
LUN acctfiler:/vol/vol1/lunA ... created
LUN acctfiler:/vol/vol1/lunB ... created
LUN acctfiler:/vol/vol1/lunC ... created
mapping new lun(s) ... done
discovering new lun(s) ... done
LUN to device file mappings:
- acctfiler:/vol/vol1/lunA => /dev/vx/rdmp/c4t0d3s2
- acctfiler:/vol/vol1/lunB => /dev/vx/rdmp/c4t0d7s2
- acctfiler:/vol/vol1/lunC => /dev/vx/rdmp/c4t0d8s2
disk group acctfsvg created
host volume acctfshv created
file system /mnt/acctfs created
```
### 版权信息

版权所有 © 2023 NetApp, Inc.。保留所有权利。中国印刷。未经版权所有者事先书面许可,本文档中受版权保 护的任何部分不得以任何形式或通过任何手段(图片、电子或机械方式,包括影印、录音、录像或存储在电子检 索系统中)进行复制。

从受版权保护的 NetApp 资料派生的软件受以下许可和免责声明的约束:

本软件由 NetApp 按"原样"提供,不含任何明示或暗示担保,包括但不限于适销性以及针对特定用途的适用性的 隐含担保,特此声明不承担任何责任。在任何情况下,对于因使用本软件而以任何方式造成的任何直接性、间接 性、偶然性、特殊性、惩罚性或后果性损失(包括但不限于购买替代商品或服务;使用、数据或利润方面的损失 ;或者业务中断),无论原因如何以及基于何种责任理论,无论出于合同、严格责任或侵权行为(包括疏忽或其 他行为),NetApp 均不承担责任,即使已被告知存在上述损失的可能性。

NetApp 保留在不另行通知的情况下随时对本文档所述的任何产品进行更改的权利。除非 NetApp 以书面形式明 确同意,否则 NetApp 不承担因使用本文档所述产品而产生的任何责任或义务。使用或购买本产品不表示获得 NetApp 的任何专利权、商标权或任何其他知识产权许可。

本手册中描述的产品可能受一项或多项美国专利、外国专利或正在申请的专利的保护。

有限权利说明:政府使用、复制或公开本文档受 DFARS 252.227-7013 (2014 年 2 月)和 FAR 52.227-19 (2007 年 12 月)中"技术数据权利 — 非商用"条款第 (b)(3) 条规定的限制条件的约束。

本文档中所含数据与商业产品和/或商业服务(定义见 FAR 2.101)相关,属于 NetApp, Inc. 的专有信息。根据 本协议提供的所有 NetApp 技术数据和计算机软件具有商业性质,并完全由私人出资开发。 美国政府对这些数 据的使用权具有非排他性、全球性、受限且不可撤销的许可,该许可既不可转让,也不可再许可,但仅限在与交 付数据所依据的美国政府合同有关且受合同支持的情况下使用。除本文档规定的情形外,未经 NetApp, Inc. 事先 书面批准,不得使用、披露、复制、修改、操作或显示这些数据。美国政府对国防部的授权仅限于 DFARS 的第 252.227-7015(b)(2014 年 2 月)条款中明确的权利。

商标信息

NetApp、NetApp 标识和 <http://www.netapp.com/TM> 上所列的商标是 NetApp, Inc. 的商标。其他公司和产品名 称可能是其各自所有者的商标。